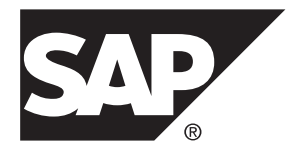

# **Configuration Guide ExpressConnect for Oracle 15.7.1 SP200**

Microsoft Windows, UNIX, and Linux

#### DOCUMENT ID: DC01873-01-1571200-01 LAST REVISED: March 2014

Copyright © 2014 by SAP AG or an SAP affiliate company. All rights reserved.

No part of this publication may be reproduced or transmitted in any form or for any purpose without the express permission of SAP AG. The information contained herein may be changed without prior notice.

Some software products marketed by SAP AG and its distributors contain proprietary software components of other software vendors. National product specifications may vary.

These materials are provided by SAP AG and its affiliated companies ("SAP Group") for informational purposes only, without representation or warranty of any kind, and SAP Group shall not be liable for errors or omissions with respect to the materials. The only warranties for SAP Group products and services are those that are set forth in the express warranty statements accompanying such products and services, if any. Nothing herein should be construed as constituting an additional warranty.

SAP and other SAP products and services mentioned herein as well as their respective logos are trademarks or registered trademarks of SAP AG in Germany and other countries. Please see [http://www.sap.com/corporate-en/legal/copyright/](http://www.sap.com/corporate-en/legal/copyright/index.epx#trademark) [index.epx#trademark](http://www.sap.com/corporate-en/legal/copyright/index.epx#trademark) for additional trademark information and notices.

# **Contents**

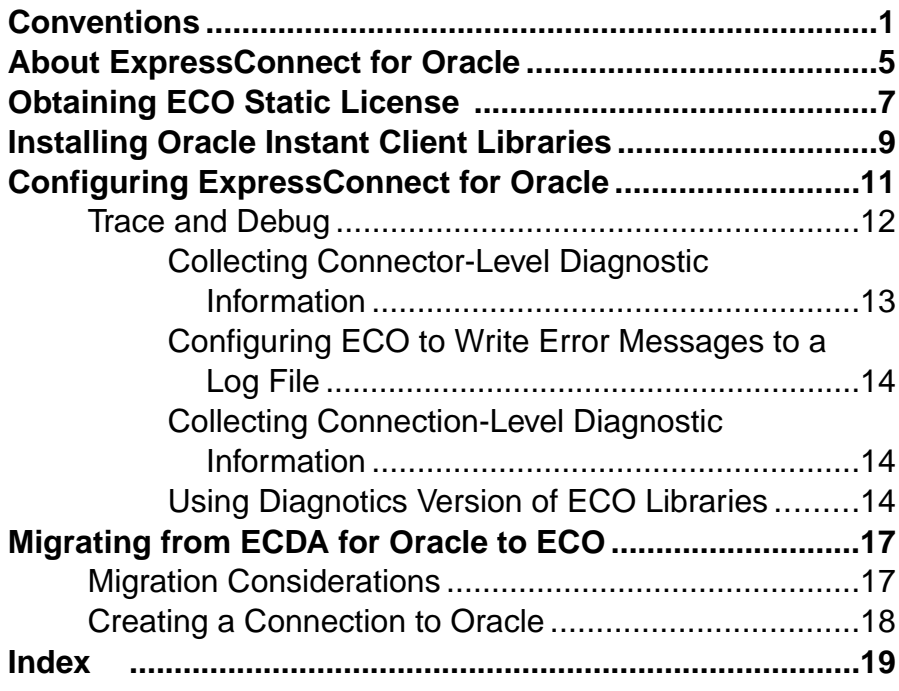

### **Contents**

# <span id="page-4-0"></span>**Conventions**

These style and syntax conventions are used in SAP® documentation.

Style conventions

| <b>Key</b>                   | <b>Definition</b>                                                                                                    |  |
|------------------------------|----------------------------------------------------------------------------------------------------|--|
| monospaced (fixed-<br>width) | SQL and program code<br>Commands to be entered exactly as shown<br>File names<br>Directory names                                                                                                    |  |
| italic monospaced            | In SQL or program code snippets, placeholders for user-specified<br>values (see example below).                                                                                                    |  |
| italic                       | File and variable names<br>Cross-references to other topics or documents<br>٠<br>In text, placeholders for user-specified values (see example be-<br>low)<br>Glossary terms in text                                                                                               |  |
| bold san serif               | Command, function, stored procedure, utility, class, and meth-<br>od names<br>Glossary entries (in the Glossary)<br>Menu option paths<br>In numbered task or procedure steps, user-interface (UI) ele-<br>ments that you click, such as buttons, check boxes, icons, and so<br>on |  |

If necessary, an explanation for a placeholder (system- or setup-specific values) follows in text. For example:

Run:

*installation directory*\start.bat

where *installation directory* is where the application is installed.

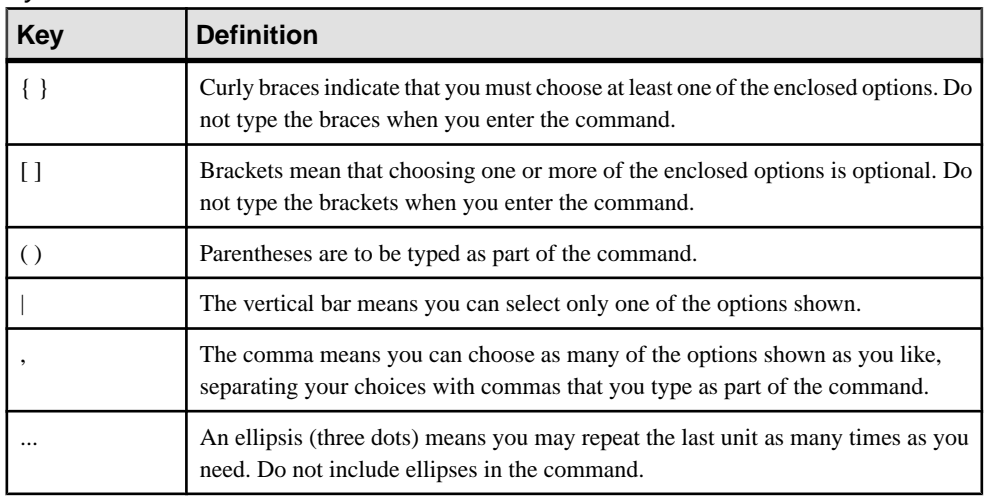

### Syntax conventions

### Case-sensitivity

- All command syntax and command examples are shown in lowercase. However, replication command names are not case-sensitive. For example, **RA\_CONFIG**, **Ra\_Config**, and **ra\_config** are equivalent.
- Names of configuration parameters are case-sensitive. For example, **Scan\_Sleep\_Max** is not the same as **scan\_sleep\_max**, and the former would be interpreted as an invalid parameter name.
- Database object names are not case-sensitive in replication commands. However, to use a mixed-case object name in a replication command (to match a mixed-case object name in the primary database), delimit the object name with quote characters. For example: pdb qet tables "TableName"
- Identifiers and character data may be case-sensitive, depending on the sort order that is in effect.
	- If you are using a case-sensitive sort order, such as "binary," you must enter identifiers and character data with the correct combination of uppercase and lowercase letters.
	- If you are using a sort order that is not case-sensitive, such as "nocase," you can enter identifiers and character data with any combination of uppercase or lowercase letters.

### **Terminology**

SAP® Replication Server® works with various components to enable replication between supported database such as,  $SAP^{\textcircled{B}}$  Adaptive Server<sup>®</sup> Enterprise (SAP<sup>®</sup> ASE), SAP HANA<sup>®</sup> database, SAP® IQ, Oracle, IBM DB2 UDB, and Microsoft SQL Server. SAP Replication Server uses SAP ASE for its Replication Server System Database (RSSD) or it uses SAP® SQL Anywhere® for its embedded Replication Server System Database (ERSSD).

Replication Agent™ is a generic term used to describe the Replication Agents for SAP ASE, SAP HANA database, Oracle, IBM DB2 UDB, and Microsoft SQL Server. The specific names are:

- RepAgent Replication Agent thread for SAP ASE
- Replication Agent for Oracle
- Replication Agent for Microsoft SQL Server
- Replication Agent for UDB for IBM DB2 on Linux, Unix, and Windows
- Replication Agent for DB2 for z/OS

**Conventions** 

# <span id="page-8-0"></span>**About ExpressConnect for Oracle**

ExpressConnect for Oracle (ECO) is installed automatically with SAP® Replication Server®.

ECO provides direct communication between SAP Replication Server and a replicate Oracle data server, making Oracle data easily accessible in a heterogeneousreplication environment. Compared with the previous technology using a database gateway, ECO also eliminates the need for installing and setting up a separate gateway server, thereby improving performance and reducing the complexities of managing a replication system.

ExpressConnect for Oracle:

- Minimizes network overhead between products
- Reduces SQL parsing and datatype conversions
- Takes greater advantage of "bind variable" SQL statements where it is possible to make Oracle data server processing more efficient
- Uses array processing to the Oracle data server

### **Figure 1: ExpressConnect for Oracle Architecture**

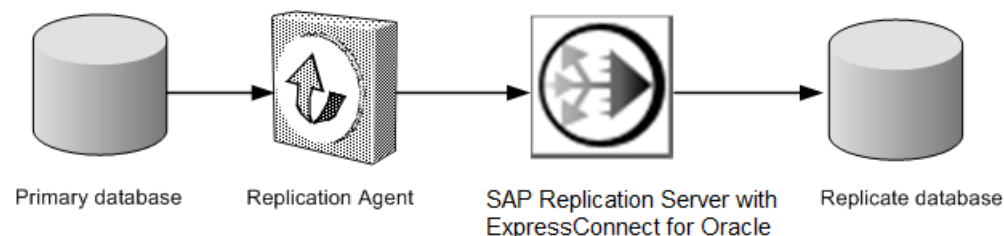

### **Licensing**

You can use ECO if you have a licensed SAP Replication Server and have purchased SAP Replication Server, option for Oracle, which includes the additional ECO license.

About ExpressConnect for Oracle

# <span id="page-10-0"></span>**Obtaining ECO Static License**

ExpressConnect for Oracle (ECO) is installed with SAP Replication Server. To use ECO, obtain the SYBASE\_REP\_ECO.lic static file and the README.txt file from the SPDC or SMP Web site.

Copy this license to \$SYBASE/SYSAM-2\_0/licenses directory on UNIX platforms or the %SYBASE%\SYSAM-2\_0\licenses directory on Windows.

Obtaining ECO Static License

# <span id="page-12-0"></span>**Installing Oracle Instant Client Libraries**

As of version 15.7.1, ECO does not include Oracle Instant Client libraries in its packaging nor installation. Download and install these Instant Client libraries for the installed ECO from the Oracle Web site. ECO and the Oracle Instant Client libraries are loaded by SAP Replication Server and are required for replication to an Oracle target database.

- **1.** Create a temporary directory  $\leq$  tempdir>.
- **2.** Go to the Oracle Web site at <http://www.oracle.com>.
- **3.** Select **Downloads > Databases > Instant Client**.
- **4.** Select the download link for your platform:

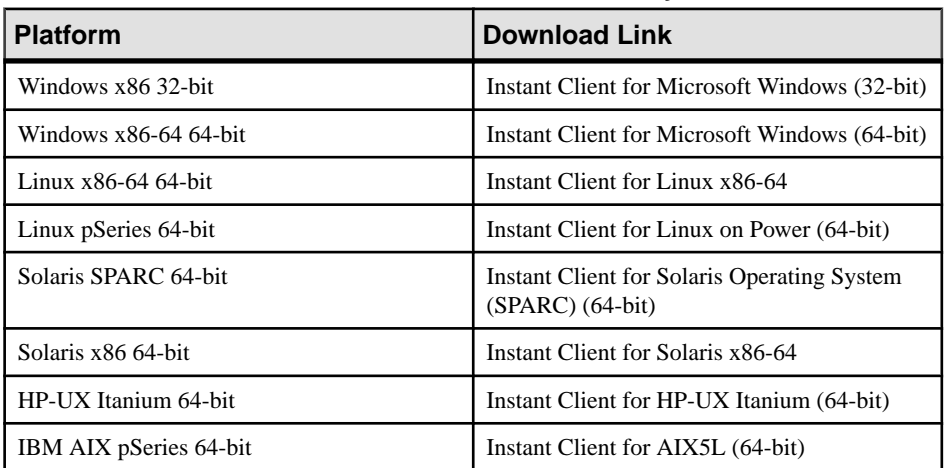

#### **Table 1. Instant Client Download Links By Platform**

- **5.** Read and accept the **OTN Development and Distribution License Agreement for Instant Client**.
- **6.** Go to the specified version and download the Instant Client libraries package to the temporary directory <tempdir>:

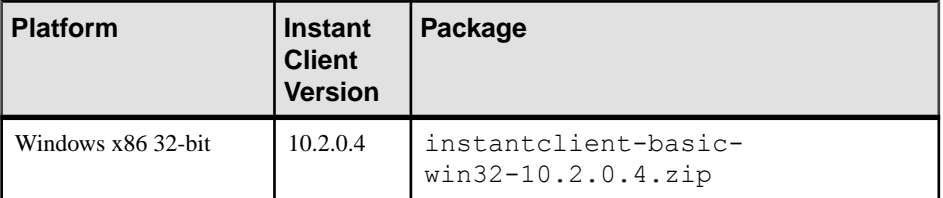

#### **Table 2. Instant Client Libraries Packages By Platform**

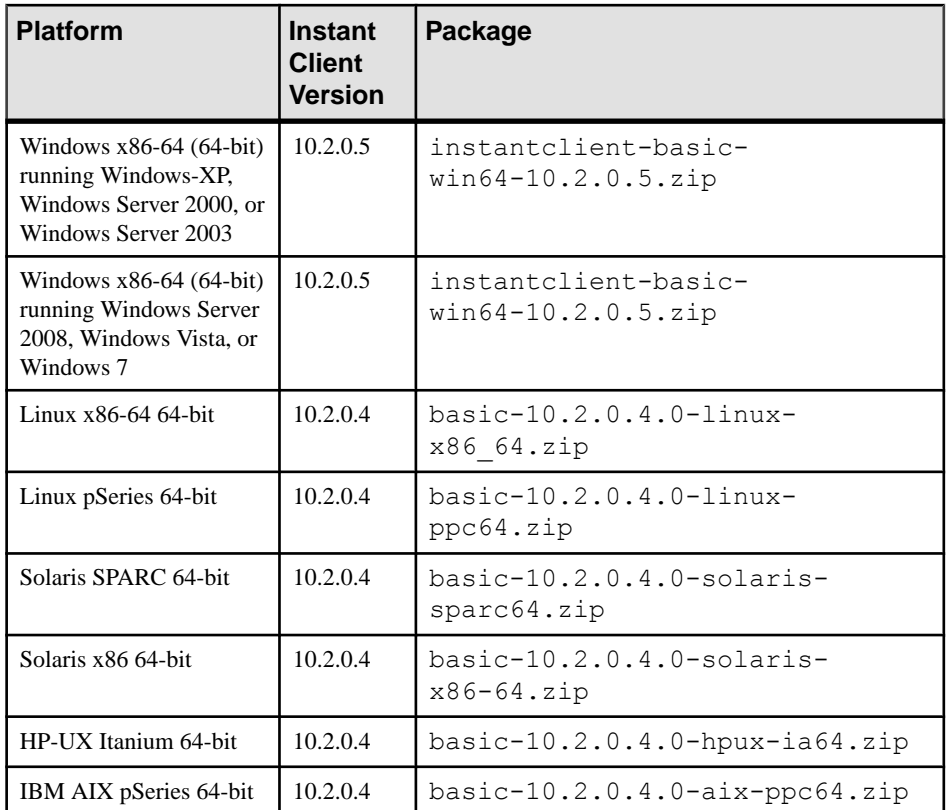

**7.** Extract the Oracle Instant Client package into the temporary directory  $\leq$  tempdir $>$ using a zip utility (for Windows) or the **UnZip** utility (for UNIX platforms.)

For UNIX platforms, the UnZip utility can be downloaded from: [https://](https://updates.oracle.com/unzips/unzips.html) [updates.oracle.com/unzips/unzips.html](https://updates.oracle.com/unzips/unzips.html).

**8.** Copy the extracted Oracle Instant Client library files from the  $\leq$ tempdir> \instantclient 10 2 directory to the <eco\_install\_dir> \REP-15\_5\connector\lib directory.

# <span id="page-14-0"></span>**Configuring ExpressConnect for Oracle**

Configure ExpressConnect for Oracle to set up connections between Oracle and SAP Replication Server.

- **1.** Copy the Oracle server's tnsnames.ora file to the RS installation directory\REP-15 5\connector\oraoci \network\admin directory.
- **2.** Determine the Oracle user ID and password used to connect from SAP Replication Server. See Oracle Replicate Database Permissions in the SAP Replication Server Heterogeneous Replication Guide.
- **3.** Restart SAP Replication Server.
- **4.** Use **isql** to create a connection to SAP Replication Server using the alias name defined in the Oracle tnsnames.ora file, user ID, and password combination. For example:

```
create connection to
<tnsnames_alias>.<ora_rdb_name>
using profile rs oracle to oracle;eco
set username <userid>
set password <password>
set batch to 'off'
```
where:

• **the thrace alias** is the case-sensitive name identifying the replicate Oracle database in the tnsnames.ora file. For example:

```
<tnsnames_alias> =
    (DESCRIPTION =
      (ADDRESS = (PROTOCOL = TCP) (HOST = hostname) (PORT = 1521)) (CONNECT_DATA =
            (SERVER = DEDICATED)
       (SERVICE_NAME = orcl)
\overline{\phantom{a}}\qquad \qquad
```
• **ora\_rdb\_name** can be any name which best describes the replicate Oracle database, for example, orcl11g.

If you are not using one of the SAP Replication Server connection profiles for ECO, set **dsi\_proc\_as\_rpc** to on in the **create connection** command. For example:

```
create connection to <tnsnames alias>.<ora rdb name>
set error class <error class>
set function string class <function class>
set username <userid>
set password <password>
set batch to 'off'
set dsi proc as rpc to 'on'
```
<span id="page-15-0"></span>If you are using one of the ECO connection profiles, **dsi\_proc\_as\_rpc** is enabled by default.

See **create connection** in the SAP Replication Server Reference Manual.

## **Trace and Debug**

Enable the tracing option in SAP Replication Server to gather connector-level and connectionlevel diagnostic information.

Diagnostic information related to ExpressConnect for Oracle execution is available for operations at both the connector level and the connection level, and for various diagnostic conditions. Not all conditions are available for both connector-level and connection-level tracing.Some also require the use of the diagnostic version of the ExpressConnect for Oracle executable.

| <b>Condition</b> | <b>Description</b>                                                                                                    | <b>Availability</b>              | <b>Requires De-</b><br>bug ECO Exe-<br>cutable |
|------------------|----------------------------------------------------------------------------------------------------|----------------------------------|------------------------------------------------|
| cm_ct_connect    | Enables all connection-level diagnos-<br>tic conditions and all possible debug-<br>ging methods available through the<br>replicate data server connectivity lay-<br>er. For ECO, the replicate data server<br>connectivity layer is the OCI inter-<br>face. | Connection only                  | Yes                                            |
| general_1        | Logs function entry and exit points<br>with input and output parameters and<br>return codes. Enabling this condition<br>for the connector also enables it for all<br>of the connector's connections.                                                        | Both connector<br>and connection | Yes                                            |
| general_2        | Logs messages indicating the execu-<br>tion path through internal functions.<br>Enabling this condition for the con-<br>nector also enables it for all of the<br>connector's connections.                                                                   | Both connector<br>and connection | Yes                                            |

**Table 3. Tracepoints**

<span id="page-16-0"></span>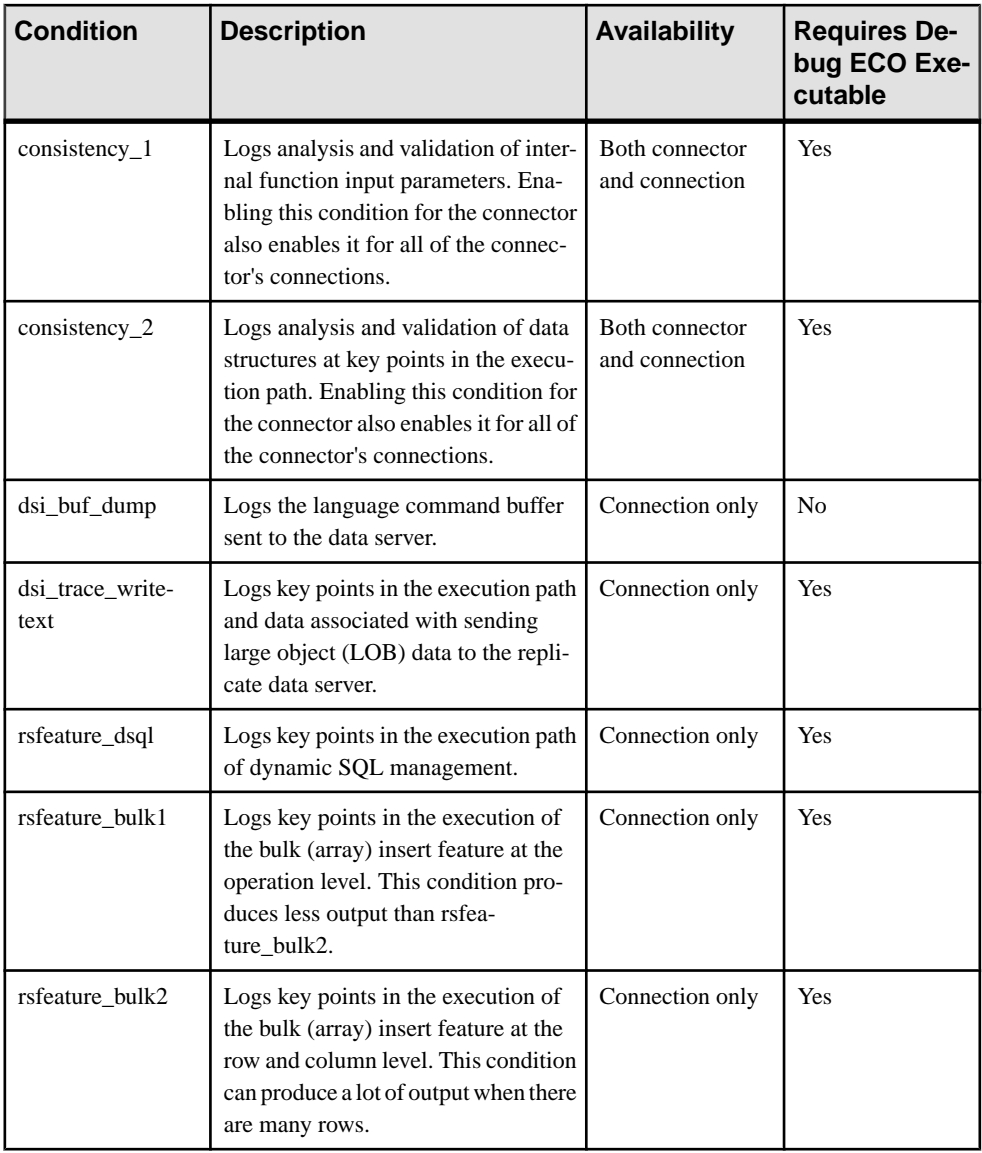

### **Collecting Connector-Level Diagnostic Information**

Enable the tracing option in SAP Replication Server to help diagnose issues at the connector level.

Make these settings:

```
 alter connector "ora"."oci"
set trace to "econn, condition, [on|off]"
```
<span id="page-17-0"></span>All connector-level and connection-level diagnostic messages are written to the SAP Replication Server error log.

## **Configuring ECO to Write Error Messages to a Log File**

Configure ExpressConnect for Oracle (ECO) to also record error messages in a connectorspecific log file called ecoraoci.log.

Make these settings:

```
alter connector "ora"."oci"
set trace logpath to <log-file-path>
```
Where  $\langle \log-f{\rm i}\rangle ={\rm path}$  is the full path name where the ecoraoci. log is to be created.

## **Collecting Connection-Level Diagnostic Information**

Enable the tracing option in SAP Replication Server to help diagnose issues at the connection level.

Make these settings:

```
alter connection <tns_alias_name>.<ora_sid_name>
set trace to "econn, condition, [on|off]^{\overline{n}}
```
### **Using Diagnotics Version of ECO Libraries**

Use the diagnostics version of Express Connect for Oracle (ECO) libraries for enhanced tracing.

ECO responds to certain diagnostic conditions only if the diagnostic version of the ECO libraries are loaded by SAP Replication Server. To force SAP Replication Server to load the diagnostic version of the ECO libraries, configure the library load path appropriate to your operating system (for example, %PATH% on Windows, \$LD\_LIBRARY\_PATH on Solaris and other UNIX systems) to detect the RS\_installation\_directory/REP-15\_5/ connector/devlib directory before and in addition to the RS installation directory/REP-15 5/connector/lib directory.

The load library path is configured in the environment setup scripts (on UNIX) or batch files (on Windows) that were generated by the installer. If you are using these scripts to run SAP Replication Server, edit them accordingly to locate the diagnostic version of the ECO libraries. See the SAP Replication Server Troubleshooting Guide for information on diagnosing issues with SAP Replication Server and using the debug version of SAP Replication Server.

For enhanced diagnostic behavior:

- Alter the SAP Replication Server library load path to use the diagnostic version of the ECO libraries (as described above).
- Enable **general\_1**, **general\_2**, **consistency\_1**, and **consistency\_2** conditions at the connector level.

• Enable **dsi\_buf\_dump**, **dsi\_trace\_writetext**, **rsfeature\_dsql**, **rsfeature\_bulk1**, and **rsfeature\_bulk2** conditions at the connection level.

Configuring ExpressConnect for Oracle

# <span id="page-20-0"></span>**Migrating from ECDA for Oracle to ECO**

Migrate from any version of SAP Replication Server used with EnterpriseConnect™ Data Access (ECDA) for Oracle to SAP Replication Server with ExpressConnect for Oracle (ECO).

The core functionality of ECO and ECDA for Oracle isidentical. However, ECO functionality is preconfigured and tuned to best suit the usage of SAP Replication Server with replicate Oracle database. The only reason to use ECDA for Oracle over ECO is to support an older version of SAP Replication Server. Any new Oracle replication scenarios should use ECO.

# **Migration Considerations**

Understand the benefits and limitations of ExpressConnect for Oracle (ECO) before deciding to migrate from an older version of SAP Replication Server using ECDA for Oracle to a newer SAP Replication Server using ECO.

The benefits of ECO over ECDA for Oracle are:

- ECO runs within the process space of SAP Replication Server. Unlike ECDA for Oracle, which operates independently from SAP Replication Server and can be located on a separate machine, ECO has no separate server process that needs starting up, monitoring, or administering.
- Since SAP Replication Server and ECO run within the same process, no SSL is needed between them, and there is no requirementto configure settings previously covered in the ECDA for Oracle global configuration parameters.
- Server connectivity is derived from the *tns* alias name and oracle sid name provided to the SAP Replication Server connection **create connection** and **alter connection** commands. You need not separately configure the equivalent to the ECDA for Oracle **connect** string setting.
- You also need not configure the settings that are equivalent to the ECDA for Oracle service-specific settings, such as **text\_chunksize**, **autocommit**, and **array\_size**. These settings are automatically determined by SAP Replication Server (in some cases based on the Replication Agent input) and communicated to ECO.

The limitation of ECO is:

- Error messages emanating from the ECO itself are currently available only in the us\_english language in the iso\_1 character set. However, error messages emanating from Oracle are sent in the language and character set that matches that of SAP Replication Server.
- ECO does not support the use of custom function strings that use large objects (LOB).

### <span id="page-21-0"></span>**See also**

• [Configuring ExpressConnect for Oracle](#page-14-0) on page 11

# **Creating a Connection to Oracle**

Create an SAP Replication Server connection to Oracle using ExpressConnect for Oracle (ECO).

ECO requires only the tnsnames.ora file to establish location transparency, unlike ECDA for Oracle, which also requires an interfaces file to set up connections between Oracle and SAP Replication Server.

- **1.** Copy the tnsnames.ora file used by ECDA for Oracle to the RS installation directory\REP-15 5\connector\oraoci \network\admin directory.
- **2.** Use the value previously given to the **connect\_string** configuration parameter of ECDA for Oracle as the **data\_server** in the SAP Replication Server **create connection** command. See **create connection** in the SAP Replication Server Reference Manual.

**Note:** The **connect\_string** configuration parameter is same as **<tnsnames\_alias>** in the tnsnames.ora file obtained from the ECDA for Oracle installation.

### **See also**

• [Configuring ExpressConnect for Oracle](#page-14-0) on page 11

# <span id="page-22-0"></span>**Index A**

architecture [5](#page-8-0)

# **C**

configuring [11](#page-14-0) conventions style [1](#page-4-0) syntax [1](#page-4-0) creating connectivity to Oracle [18](#page-21-0)

## **D**

debugging [12](#page-15-0)

## **E**

ExpressConnect for Oracle [5](#page-8-0)

## **I**

installing Oracle Instant Client Libraries [9](#page-12-0)

## **L**

licenses static [7](#page-10-0) types of [7](#page-10-0)

## **M**

migration [17](#page-20-0) benefits and limitations [17](#page-20-0)

## **O**

overview [5](#page-8-0)

## **T**

tracepoints [12](#page-15-0) tracing [12](#page-15-0) collecting connection-level diagnostic information [14](#page-17-0) collecting connector-level diagnostic information [13](#page-16-0) configuring ECO to write error messages to a log file [14](#page-17-0) using debug libraries [14](#page-17-0)

Index